# E-snaps Information Session

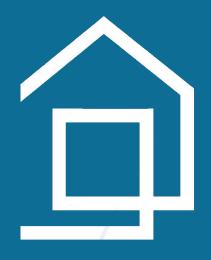

August 3, 2023 9:00 am

#### **Getting Started:**

I) Here is the Checklist to Get Started:

https://files.hudexchange.info/resources/ documents/Checklist-to-Get-Started-in-esnaps.pdf

2) Here's how you created your e-snaps User Profile:

https://files.hudexchange.info/resources/documents/Create-an-e-snaps-User-Profile.pdf

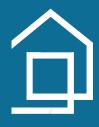

#### **Reference Documents:**

- 1) Accessing the Project Application:
  <a href="https://www.hud.gov/sites/dfiles/CPD/documents/CoC/Accessing-the-FY-2023-Project-Application.pdf">https://www.hud.gov/sites/dfiles/CPD/documents/CoC/Accessing-the-FY-2023-Project-Application.pdf</a>
- 2) Navigational Guide New Projects:

  <a href="https://www.hud.gov/sites/dfiles/CPD/documents/CoC/FY-2022-New-Project-Application-Navigational-Guide.PDF">https://www.hud.gov/sites/dfiles/CPD/documents/CoC/FY-2022-New-Project-Application-Navigational-Guide.PDF</a>
- 3) Navigational Guide Renewal Projects: <a href="https://www.hud.gov/sites/dfiles/CPD/documents/CoC/FY22-Renewal-Navigational-Guide.pdf">https://www.hud.gov/sites/dfiles/CPD/documents/CoC/FY22-Renewal-Navigational-Guide.pdf</a>
- 4) FAQs:
  <a href="https://www.hud.gov/sites/dfiles/CPD/documents/CoC/FY-2023-Project-Application-FAQs.pdf">https://www.hud.gov/sites/dfiles/CPD/documents/CoC/FY-2023-Project-Application-FAQs.pdf</a>

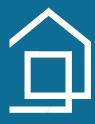

#### **Reminders:**

### This is a great video on accessing the application in e-snaps:

https://www.youtube.com/watch?v=hxNG\_9yGF4Y

- 1) It's not you
- 2) It has its <u>own internal logic</u>
- 3) These four menu options are where you will set up and access your project —------
- 4) Once you are set up, you will mostly use "Submissions."

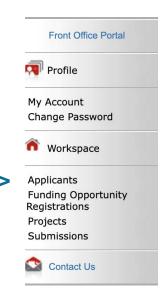

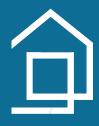

#### **Local Timeline & E-snaps**

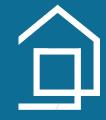

#### **Thursday, August 3:**

**E-snaps Information Session** 

#### Tuesday, August 15 from 9:00-3:30:

E-snaps Office Hours Virtual or In-Person Email <u>iulie@cafth.org</u> to schedule!

#### **Friday, August 25 at 2:59:59**

Submit your project in e-snaps!

#### **Local Timeline & E-snaps**

- Before you submit to e-snaps on or before 8/25, export a pdf and email to julie@cafth.org.
- Once you submit in e-snaps, the CoC will access your application in preparation for Rank and Review.
- If there are errors to correct before or after Rank & Review, we will "send" it back to you in e-snaps and notify you to make changes.
- If everything is approved by Rank & Review, the project will be placed on the Priority Listing for our CoC (list of recommended applications) and sent to HUD.

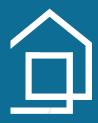

## Thank you for attending!

Email Julie Meiman, CoC Planning Director at julie@cafth.org if you have any questions about new or renewal projects.

Email Stephanie Reyes, CoC Youth & Special Populations Director at <a href="mailto:stephanie@cafth.org">stephanie@cafth.org</a> with YHDP project questions.

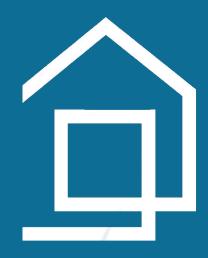